**Data-Centric Systems and Applications**

Florian Daniel Maristella Matera

## Mashups

Concepts, Models and Architectures

## Chapter 3 **Web Technologies**

Figures

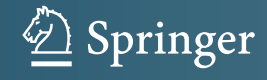

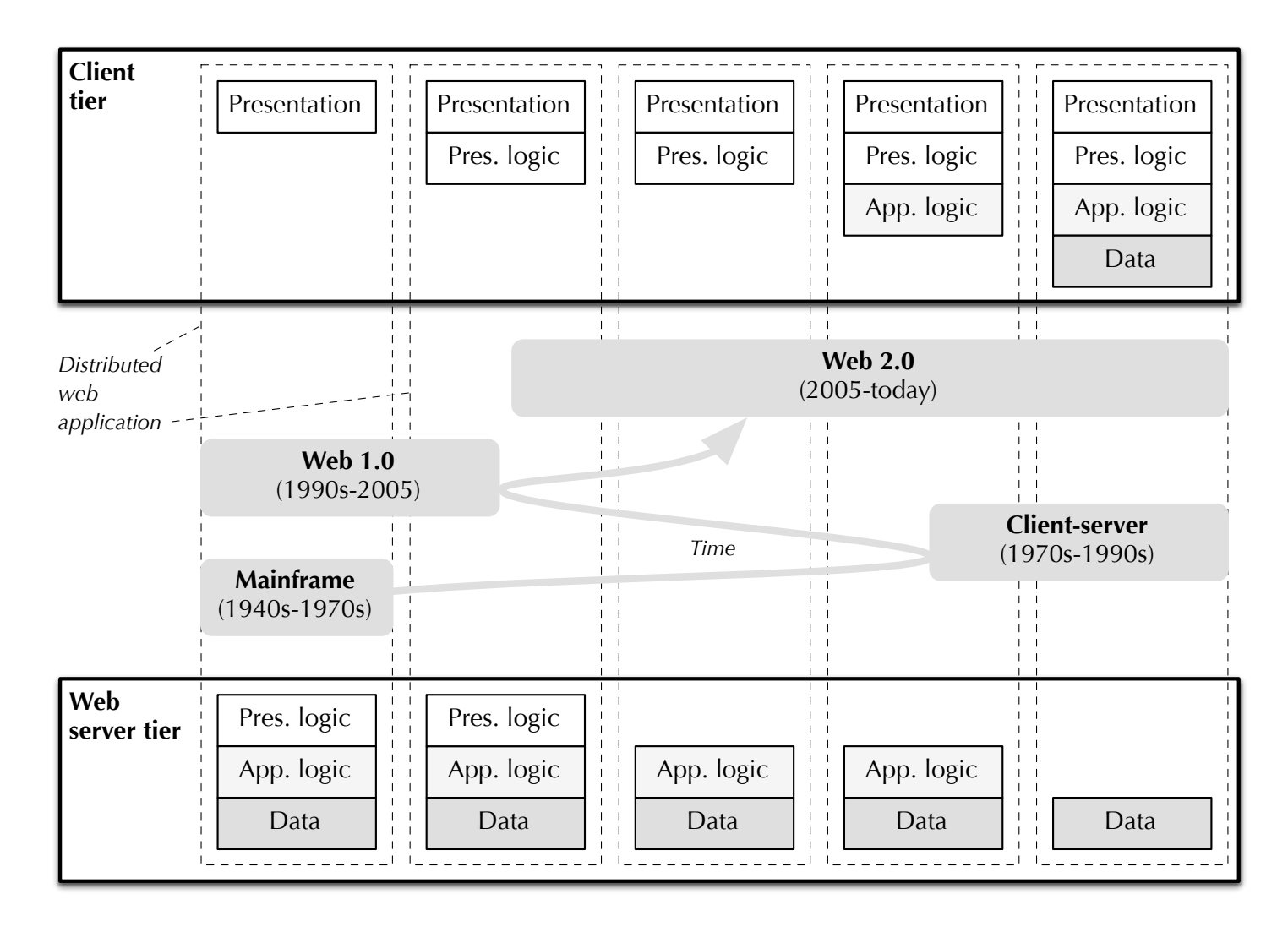

Fig. 3.1 The change of the distribution of a web application's internal architectural layers over client and server over time (adapted from http://www.coachwei.com).

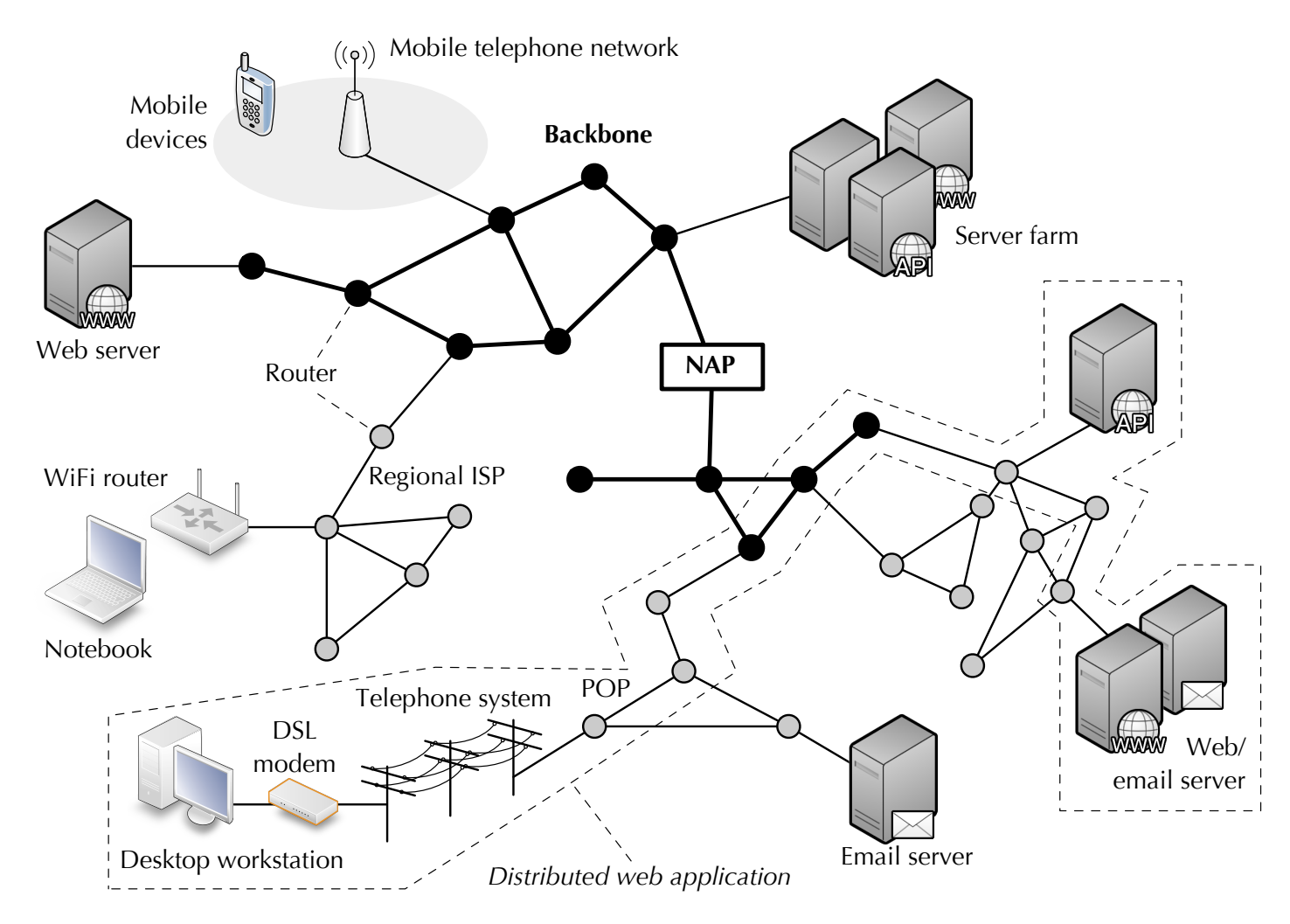

Fig. 3.2 Internet architecture (adapted from [259]). The dashed polygon describes a possible distribution of a web application over the Internet.

© Copyright 2014 by F. Daniel and M. Matera. Reproduction for classroom use and teaching allowed if source is properly cited. *backbone* operator, e.g., AT&T or Telecom, which provide for large internal provide for large internal provide for large internal provide for large internal provide for large internal provide for large internal provide fo

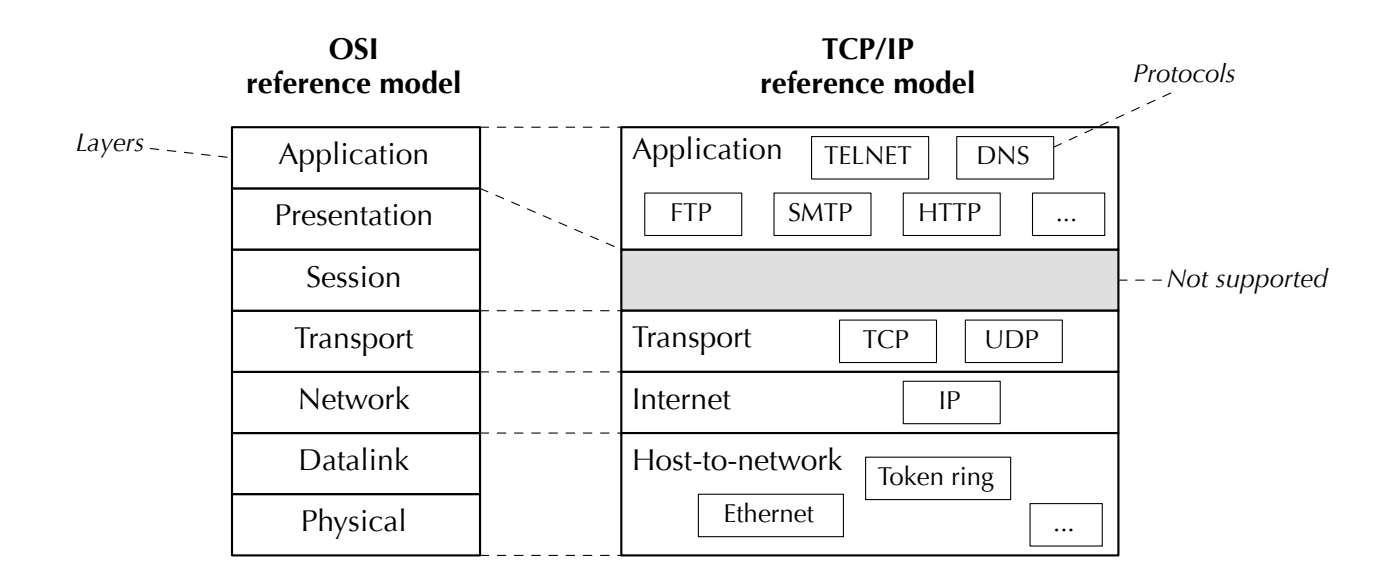

Fig. 3.3 The TCP/IP reference model compared to the OSI reference model.

```
<!DOCTYPE html>
<HTML>
<HEAD>
       <TITLE>Expo 2015 – An example</TITLE>
       <meta name="description" content="An HTML example">
       <meta name="Keywords" content="HTML">
</HEAD>
<BODY>
<div id="top">
       <img src="Logo_EXPO.png" ALT="EXPO official logo"/>
</div>
<div id="center">
       <h1>A simple Web page linking to the Expo2015 Web site</h2>
       <p>We here show an example of image and video inclusion and of <a
href="http://www.worldexpo2015.it/index.html"> link definition</a></p>
</div>
<div id="youtube" class="container vertical">
    <iframe id="video_canvas" src="http://www.youtube.com/embed/mSbyzSJl-
       eM?list=PL3IPVSF68uaEfHAVNek3RBb1w4P05KiHi" width="800"
       height="500"frameborder="0" allowfullscreen></iframe>
</div>
                                                                         Expo 2015 - An example x
<div id="bottom">
                      ← → C hile:///C:/Expo2015Example.html
                                                                               \equiv</BODY>
</HTML>
                     A simple Web page linking to the Expo2015 Web site
                     We here show an example of image and video inclusion and of link definition
                      := -p<sub>1</sub> AVI IS
                                 0.000 - E
```
Fig. 3.4 A simple HTML page embedding an image and a video and including a clickable hyperlink.

© Copyright 2014 by F. Daniel and M. Matera. Reproduction for classroom use and teaching allowed if source is properly cited. such content or to define links to other Web pages. The document presenta-

```
<html>
<head>
<title>EXPO 2015</title>
<script type="text/javascript">
       var nextButton;
       var videoCanvas;
       var videoArray;
       var currentVideo = -1;
       function nextVideo() {
               currentVideo++;
               if(currentVideo >= videoArray.length)
                      currentVideo = 0;
               videoCanvas.setAttribute("src", videoArray[currentVideo]);
       }
       function init() {
               nextButton = document.getElementById("next_button");
               videoCanvas = document.getElementById("video_canvas");
               videoArray = [
                       "http://www.youtube.com/embed/kNG_l_UKkgM",
                       "http://www.youtube.com/embed/JdK1bIg1VvA",
                       "http://www.youtube.com/embed/m_F8A5VdhsM"
               ];
               nextButton.addEventListener("click", nextVideo, false);
               nextVideo();
        }
</script>
</head>
<body onload="init()">
/* mark-up for other page elements */
        <p><a id="next_button" href="javascript:nextVideo()">Next video</a></p>
       <iframe id="video_canvas" width="800" height="500" src="" frameborder="0"
allowfullscreen></iframe>
                             Next video
</body>
                              SMART CITY EXPO 2015: Edizione 2012 Versione corta
                                                                                           \leq 0</html>
                                 |||| 0:00 / 5:2
                                                                                       O You Hang
```
Fig. 3.5 An example of JavaScript code included in the head section of an HTML page. The script adds interactivity to the page, by implementing a video slide show.

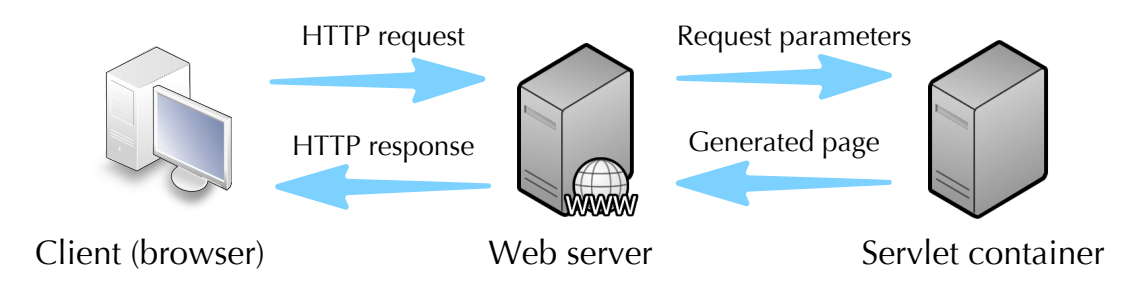

Fig. 3.6 Java servlet architecture.

© Copyright 2014 by F. Daniel and M. Matera. Reproduction for classroom use and teaching allowed if source is properly cited. 14 by F. Daniel and M. Matera. Reproduction for classroom us

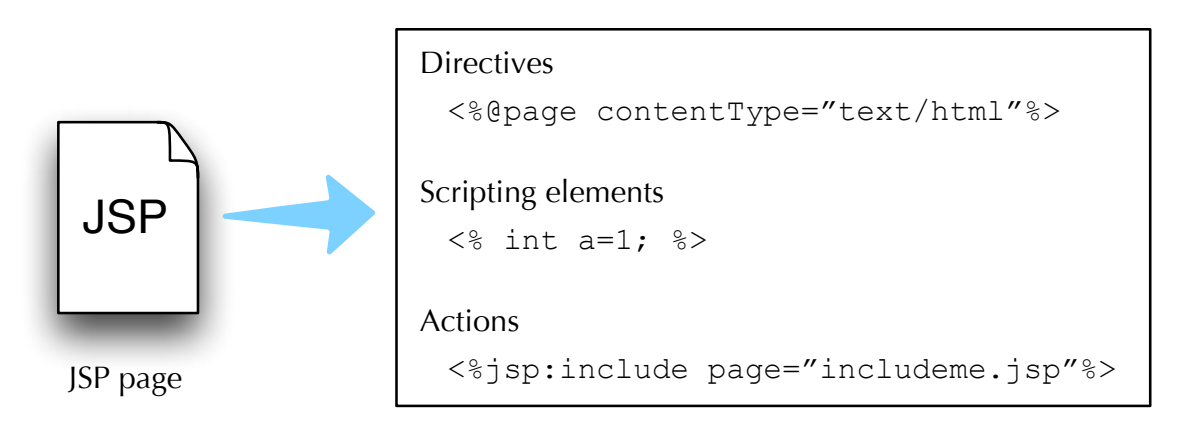

Fig. 3.8 The structure of JSP pages.

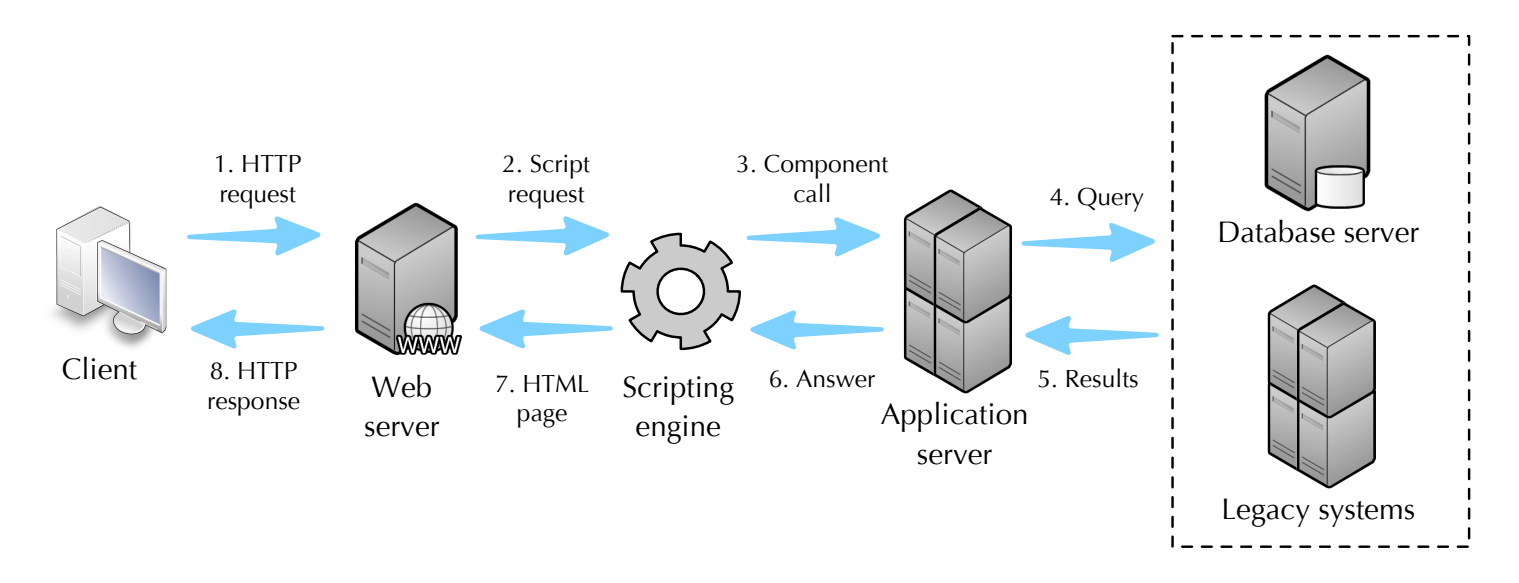

Fig. 3.9 Application server architecture

© Copyright 2014 by F. Daniel and M. Matera. Reproduction for classroom use and teaching allowed if source is properly cited. Web services. The components managed by the components of the chinese played if course in the py it bannel and m. materal neproduction for classroom ase and teaching anowed if source is

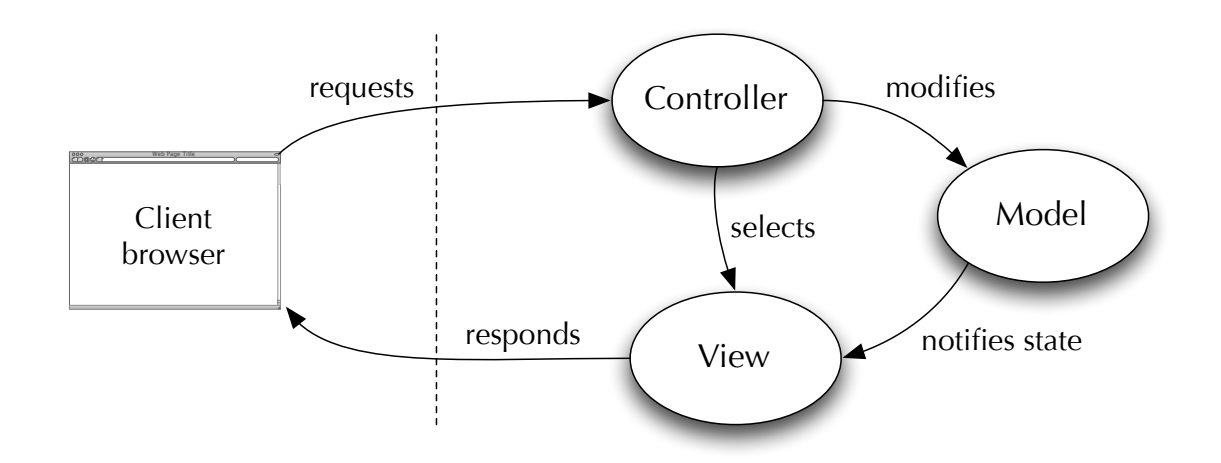

Fig. 3.10 The Model-View-Controller pattern adapted to Web applications.

© Copyright 2014 by F. Daniel and M. Matera. Reproduction for classroom use and teaching allowed if source is properly cited. puted by the Model. Finally, the so-constructed HTML response is sent to ri 4 by F. Daniel and M. I

```
JSON
```

```
{"menu": {
  "id": "file",
 "value": "File",
 "popup": {
    "menuitem": [
      {"value": "New", "onclick": "CreateNewDoc()"},
     {"value": "Open", "onclick": "OpenDoc()"},
      {"value": "Close", "onclick": "CloseDoc()"}
   ]
 }
}}
```

```
XML
<menu id="file" value="File">
 <popup>
    <menuitem value="New" onclick="CreateNewDoc()" />
   <menuitem value="Open" onclick="OpenDoc()" />
   <menuitem value="Close" onclick="CloseDoc()" />
 </popup>
</menu>
```
Fig. 3.11 Examples of JSON and XML specifications. The represented data refer the structure of a file menu (http://www.json.org/example)